• L'avancement de votre dossier peut être suivi depuis votre espace personnel.

 $\overline{O}$ 3 Choisissez le **dossier à créer** *• Certificat d'urbanisme*

Créez votre compte

 $\overline{\mathbf{2}}$ 

**Déjà inscrit** ? Connectez-vous à votre compte

- *• Déclarations préalables*
- *• Permis de construire*
- *• Permis d'aménager*
- *• Permis de démolir*

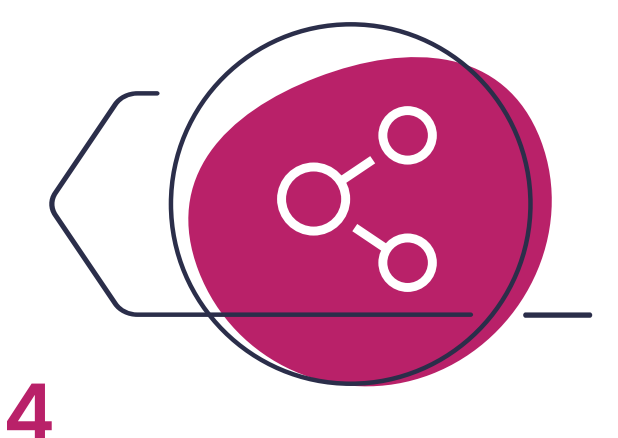

Complétez le **formulaire Cerfa** et joignez les pièces nécessaires

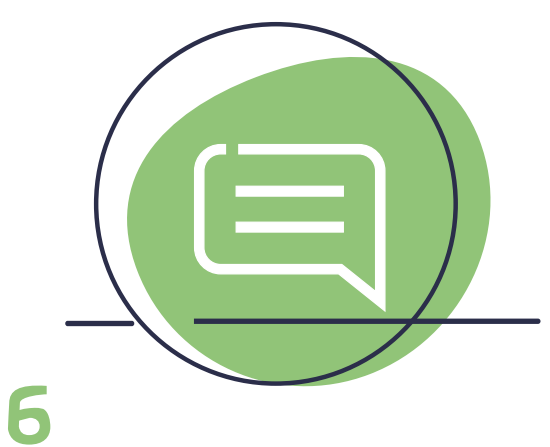

**Transmettez**  la demande en ligne *Votre demande est transmise à la mairie.* 

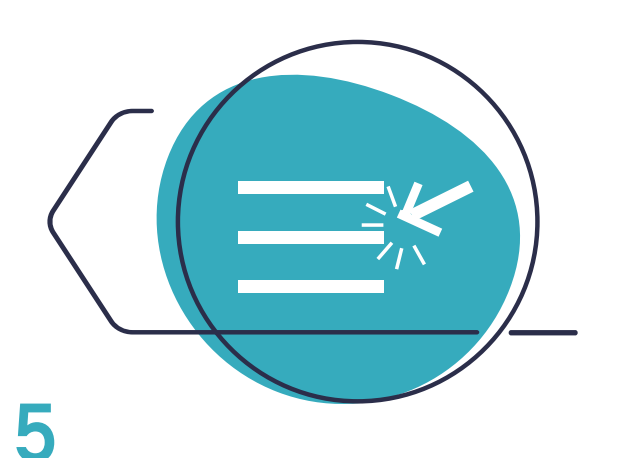

*Vous recevrez un Accusé d'Enregistrement Electronique.*

Connectez-vous 1<sup>ère</sup> connexion ? https://gnau.megalis.bretagne.bzh/pc/gnau/

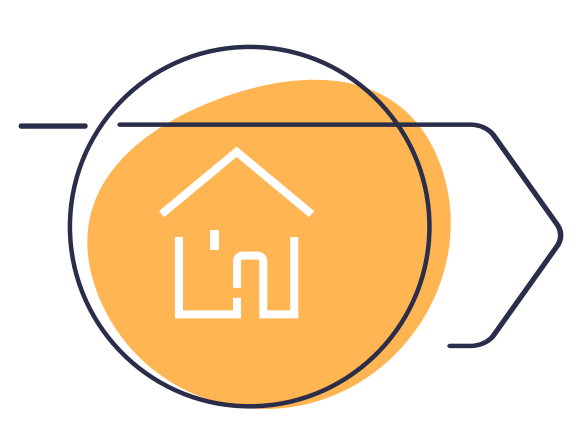

Sélectionnez la **commune concernée**  par le projet

**Service Autorisation du Droit des Sols**  38 Place de la Mairie - 56800 PLOËRMEL 02 97 73 20 97 – ads@ploermelcommunaute.bzh

De l'oust à brocéliande

LA GACILLY - GUER - MALESTROIT

## **DÉPOSEZ VOS DEMANDES D'AUTORISATION D'URBANISME EN LIGNE !**  *Particuliers & professionnels*

Avec le Guichet Numérique des Autorisations d'Urbanisme (GNAU)

## **Les 6 étapes :**

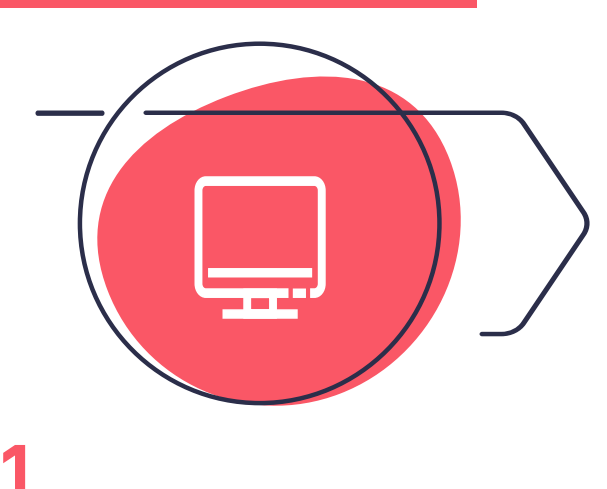

- Le dépôt du dossier au format papier, en mairie, reste possible.
- Pour plus d'informations, contactez votre mairie.